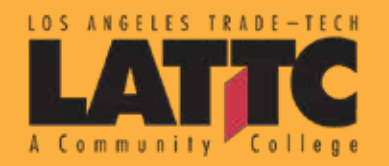

# **Get to Know Your New Student Portal**

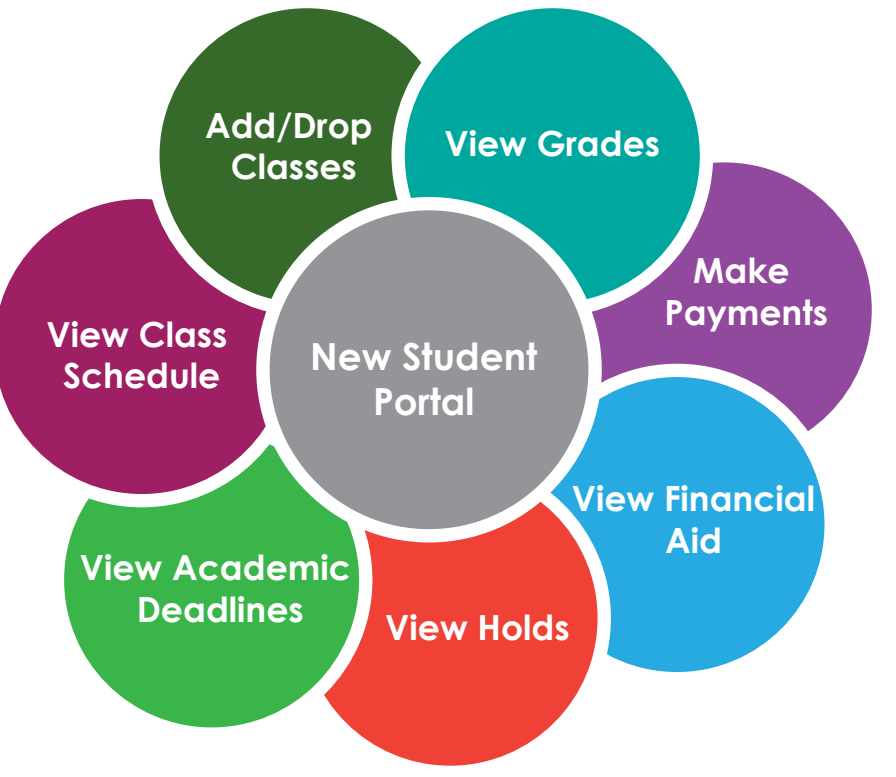

Welcome to LACCD's new student portal. This new system has been designed especially for you. We have a few new changes that we would like to update you on.

#### **Important Terminology**

The course is open, you may enroll in the course.

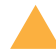

The course is full, you may be placed on the waiting list.

The course is closed, waiting list is full you may try to crash the course by attending the class the first day of the term.

# **ACADEMIC MENU**

# My Classes Class Schedule

**Assignments** Grades

#### Records

Evaluate my Transfer Credits Transfer Credit Report Course History Unofficial Transcript Request Official Transcipt Request

**Graduation** Apply for Graduation Graduation Status

## **FINANCIAL MENU**

My Account Account Activity

Electronic Payments Make a Payment Student Permission **Miscellaneous** Purchase

### Term Limits **Find Courses** Academic Deadline Exam Schedule

Planning and Process **Planner** View Assessment Data Student Success Academic Requirements Milestones

Browse Courses Search for Classes

**Enrollment** Add Classes Drop Classes Swap Classes Edit a Class Enrollment Shopping Cart

### **FEE INFORMATION**

**Students MUST make all their enrollment payments (health fees, registertation fees, student representation fees etc.) ONLINE using either a Debit or Credit Card. Business Office will accept cash payments only.** 

Tax Information

View 1098-T

Financial Aid View Financial Aid

Accept/Decline Awards

**Bridges to Success Center**  Mariposa Hall room 105

400 West Washington Blvd. Los Angeles, CA 90015 **Bridges@lattc.edu** (213)763-5560

# **Lets Add a Course Together**

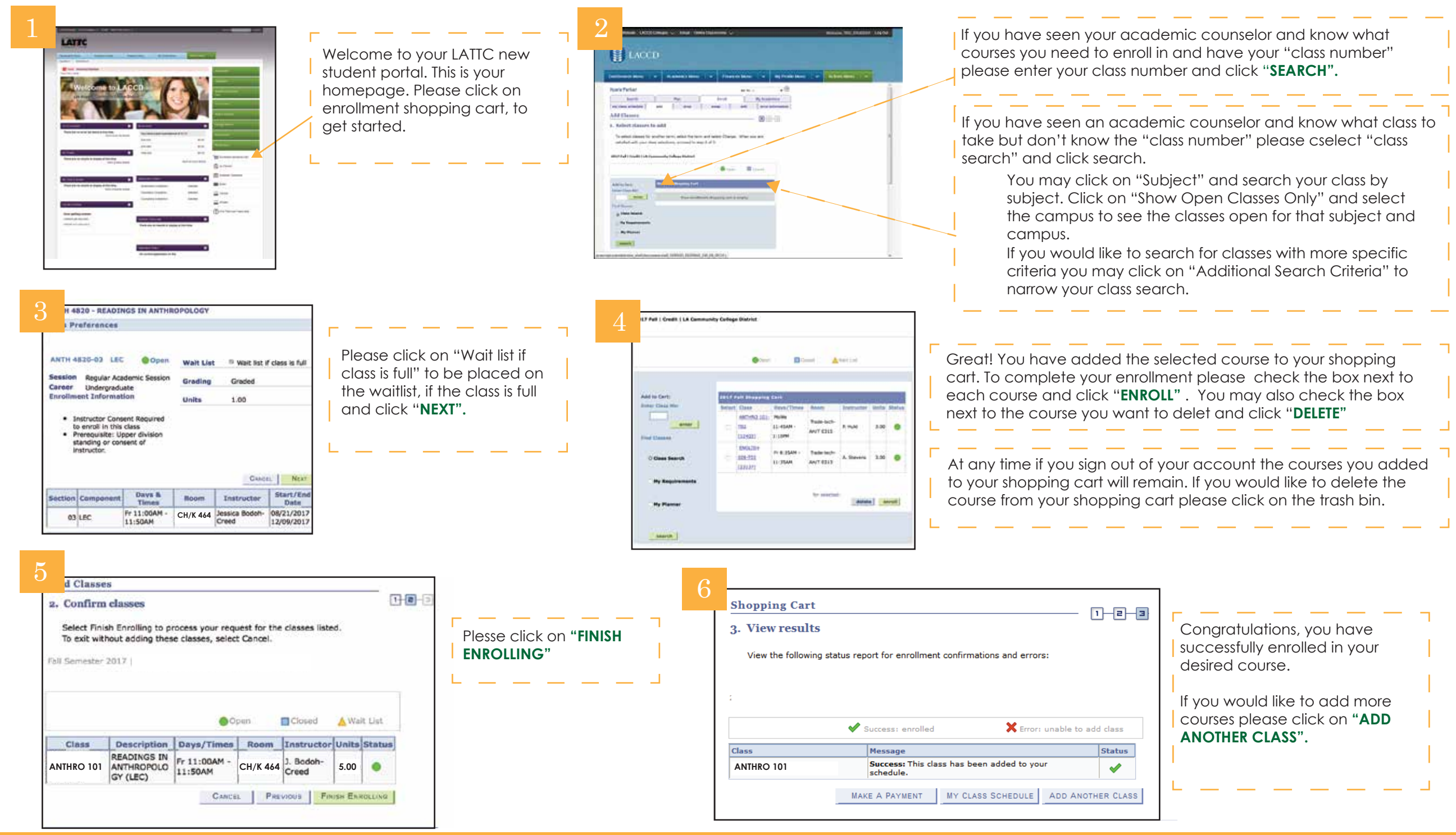